# Configurazione delle impostazioni dell'intervallo di tempo su uno switch dalla CLI (Command Line Interface) Ī

## **Obiettivo**

L'impostazione di un intervallo di tempo è utile se si desidera che altre funzionalità dello switch vengano attivate o attivate in un determinato momento. È inoltre possibile specificare la durata di un intervallo per le funzionalità che si desidera disattivare dopo un determinato periodo di tempo. Inoltre, è possibile impostare intervalli di tempo ricorrenti se si desidera attivare e disattivare continuamente una funzione. Molte di queste funzionalità si basano su intervalli di tempo per implementare la sicurezza o il controllo degli accessi.

Gli intervalli di tempo possono essere definiti e associati ai seguenti tipi di comandi:

- Access Control Lists (ACLs): gli intervalli di tempo vengono usati per limitare la quantità di tempo durante la quale l'ACL e la voce di controllo di accesso (ACE) sono attivi. Ciò può essere utile per limitare i filtri del traffico di rete in determinati momenti. È ad esempio possibile consentire agli utenti di accedere a risorse specifiche solo durante l'orario di lavoro.
- Autenticazione porta 802.1x: gli intervalli di tempo vengono utilizzati per definire il periodo di tempo durante il quale 802.1x è attivo sulle porte abilitate 802.1x. Ciò può essere utile per limitare l'accesso a una rete in determinati momenti. Ad esempio, è possibile limitare l'accesso alla rete aziendale solo agli orari lavorativi.
- Port Settings: è possibile configurare lo stato Up (Attivo) o Down (Inattivo) della porta per un determinato periodo di tempo. Quando l'intervallo di tempo non è attivo, la porta è in stato di arresto. Se è stato configurato un intervallo di tempo, questo è valido solo quando la porta è amministrativamente attiva.
- PoE (Time-Based Power over Ethernet): la PoE può essere configurata sul dispositivo per un periodo di tempo specifico. Questa funzionalità consente di definire, per porta, i giorni della settimana e le ore in cui è abilitata la funzionalità PoE. Quando l'intervallo di tempo non è attivo, PoE è disabilitato.

Sono disponibili due tipi di intervalli di tempo:

- Assoluto: questo tipo di intervallo di tempo inizia in una data specifica o termina immediatamente in una data specifica o si estende all'infinito. È possibile aggiungere un elemento ricorrente.
- Ricorrente: questo tipo di intervallo di tempo contiene un elemento di intervallo di tempo che viene aggiunto a un intervallo assoluto e che inizia e termina su base ricorrente.

Se un intervallo di tempo include intervalli assoluti e ricorrenti, le operazioni dei comandi associati saranno attive solo se sono stati raggiunti sia l'intervallo di tempo assoluto che l'intervallo di tempo ricorrente. Le operazioni dei comandi associati non sono attive quando si raggiunge uno degli intervalli di tempo.

In questo documento viene spiegato come configurare le impostazioni dell'intervallo di tempo tramite l'interfaccia della riga di comando (CLI) dello switch.

Nota: Per configurare le impostazioni dell'intervallo di tempo dello switch con l'utility basata sul Web, fare clic [qui.](https://sbkb.cisco.com/CiscoSB/ukp.aspx?login=1&pid=2&app=search&vw=1&articleid=5090)

### Dispositivi interessati

- Serie Sx300
- Serie Sx350
- Serie SG350X
- Serie Sx500
- Serie Sx550X

### Versione del software

- 1.4.7.06 Sx300, Sx500
- 2.2.8.04 Sx350, SG350X, Sx550X

### Configurazione delle impostazioni dell'intervallo di tempo su uno switch dalla CLI

#### Configura impostazioni intervallo di tempo assoluto

Passaggio 1. Accedere alla console dello switch. Il nome utente e la password predefiniti sono cisco/cisco. Se sono stati configurati un nuovo nome utente o password, immettere queste credenziali.

Nota: i comandi possono variare a seconda del modello di switch in uso. Nell'esempio, è possibile accedere allo switch SG350X in modalità Telnet.

Passaggio 2. In modalità di esecuzione privilegiata dello switch, accedere alla modalità di configurazione globale immettendo quanto segue:

SG350X#configure

Passaggio 3. Inserire il comando Intervallo di tempo per definire gli intervalli di tempo per le diverse funzioni immettendo quanto segue:

```
SG350X(config)#time-range [time-range-name]
```
● time-range-name: specifica il nome dell'intervallo di tempo. L'intervallo è compreso tra uno e 32 caratteri.

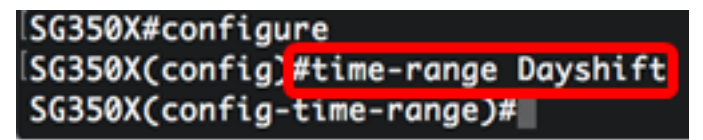

Nota: Nell'esempio, il nome dell'intervallo di tempo è Dayshift.

Passaggio 4. (Facoltativo) Per rimuovere l'intervallo di tempo dallo switch, immettere quanto segue:

```
SG350X(config)#no time-range [time-range-name]
```
Passaggio 5. Per determinare il punto iniziale dell'intervallo di tempo assoluto, immettere quanto segue:

```
SG350X(config-time-range)#absolute start [hh:mm] [day] [month]
```
Importante: L'istruzione allow o deny della funzione associata avrà effetto alla data e all'ora di inizio assoluta definite. Se non vengono specificate la data e l'ora di inizio, la funzione è attiva immediatamente.

Le opzioni sono:

- hh:mm l'ora in ore (formato militare) e minuti. L'intervallo è compreso tra 0 e 23 ore e tra 00 e 59 minuti.
- giorno: il giorno (per data) del mese. È possibile immettere valori compresi tra 1 e 31.
- mese: le prime tre lettere del nome del mese. L'intervallo va da gen a dic.
- anno: l'anno di inizio senza abbreviazione. È possibile immettere l'anno 2000 fino all'anno 2097.

```
SG350X#configure
SG350X(config)#time-range Davshift
SG350X(config-time-range #absolute start 8:00 1 Jan 2017
SG350X(config-time-range)#
```
Nota: In questo esempio, l'intervallo di tempo assoluto inizia il 1 gennaio 2017 alle 8.00 del mattino.

Passaggio 6. (Facoltativo) Per rimuovere la data e l'ora di inizio, immettere quanto segue:

SG350X(config-time-range)#no absolute start

Passaggio 7. Per determinare il punto finale dell'intervallo di tempo assoluto, immettere quanto segue:

SG350X(config-time-range)#absolute end [hh:mm] [day] [month]

Importante: L'istruzione allow o deny della funzione associata non avrà più effetto alla data e all'ora di fine assoluta definite. Se non vengono specificate data e ora di fine, l'effetto della funzione non terminerà mai.

Le opzioni sono:

● hh:mm — l'ora in ore (formato militare) e minuti. L'intervallo è compreso tra 0 e 23 ore e tra 00 e 59 minuti.

- giorno: il giorno (per data) del mese. È possibile immettere valori compresi tra 1 e 31.
- mese: le prime tre lettere del nome del mese. L'intervallo va da gen a dic.
- anno: l'anno di inizio senza abbreviazione. È possibile immettere l'anno 2000 fino all'anno 2097.

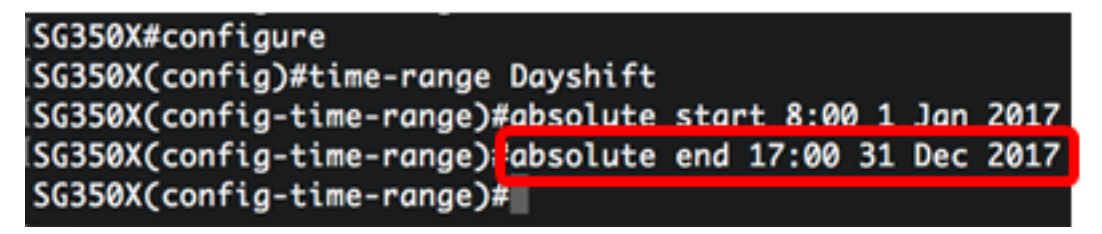

Nota: Nell'esempio, l'intervallo di tempo assoluto termina il 31 dicembre 2017 alle 17.00 del pomeriggio.

Passaggio 8. (Facoltativo) Per rimuovere la data e l'ora di fine, immettere quanto segue:

SG350X(config-time-range)#no absolute end

Passaggio 9. Per tornare in modalità di esecuzione privilegiata, immettere quanto segue:

SG350X(config-time-range)#end

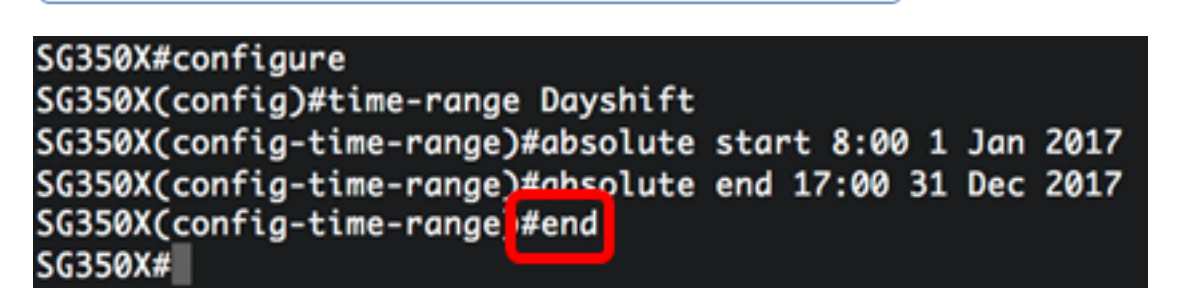

Passaggio 10. Per visualizzare le impostazioni configurate per l'intervallo di tempo periodico o ricorrente sullo switch, immettere quanto segue:

SG350X#show time-range [time-range-name]

SG350X#configure SG350X(config)#time-range Dayshift SG350X(config-time-range)#absolute start 8:00 1 Jan 2017 SG350X(config-time-range)#absolute end 17:00 31 Dec 2017 SG350X(config-time-range)#exit SG350X(config)#time-range Dayshift SG350XCconfia-time-ranae)#end SG350X#show time-range time-range Dayshift absolute start 08:00 1 Jan 2017 end 17:00 31 Dec 2017 SG350X#

Nota: Nell'esempio, vengono visualizzate le impostazioni dell'intervallo di tempo assoluto per l'intervallo di tempo Dayshift.

Passaggio 11. (Facoltativo) In modalità di esecuzione privilegiata dello switch, salvare le impostazioni configurate nel file della configurazione di avvio, immettendo quanto segue:

SG350X#copy running-config startup-config

SG350X copy running-config startup-config Overwrite file [startup-config].... (Y/N)[N] ?

Passaggio 12. (Facoltativo) Premere Y per Sì o N per No sulla tastiera quando compare il prompt Overwrite file [startup-config]… (Sovrascrivi file [startup-config]).

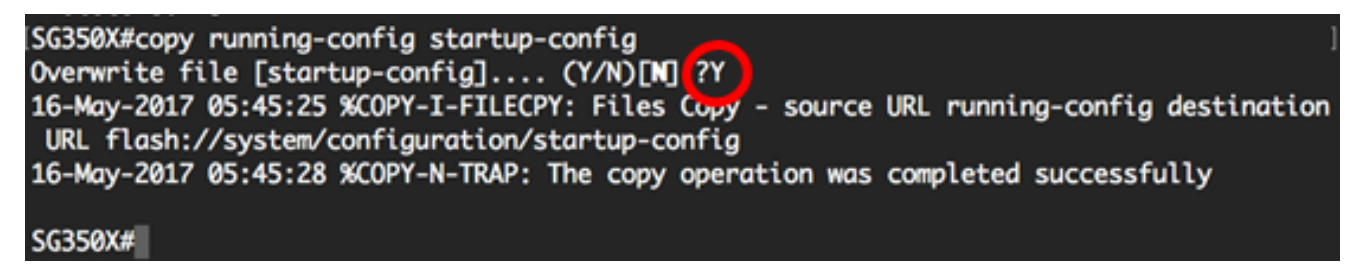

A questo punto, le impostazioni dell'intervallo di tempo assoluto sullo switch sono state configurate correttamente dalla CLI.

#### Configura impostazioni intervallo di tempo periodico o ricorrente

A un intervallo di tempo assoluto è possibile aggiungere un elemento temporale periodico o periodico. In questo modo l'operazione viene limitata a determinati periodi di tempo compresi nell'intervallo assoluto.

Passaggio 1. In modalità di esecuzione privilegiata dello switch, accedere alla modalità di configurazione globale immettendo quanto segue:

SG350X#configure

Passaggio 2. Immettere il comando dell'intervallo di tempo per definire gli intervalli di tempo per le diverse funzioni immettendo quanto segue:

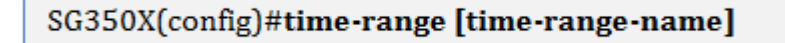

● time-range-name: specifica il nome dell'intervallo di tempo. L'intervallo è compreso tra uno e 32 caratteri.

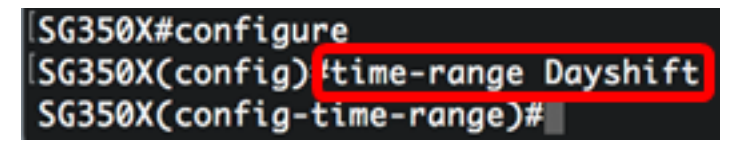

Nota: Nell'esempio, il nome dell'intervallo di tempo è Dayshift.

Passaggio 3. Per specificare un giorno della settimana e un'ora (nel formato a 24 ore) in cui l'intervallo di tempo inizia in modo ricorrente, immettere uno dei valori seguenti:

SG350X(config)#periodic [day-of-the-week] [hh:mm] to [day-of-the-week]

SG350X(config)#periodic list [hh:mm] to [hh:mm] [day-of-the-week1]  $\left[day2\right]$   $\left[day7\right]$ 

SG350X(config)#periodic list [hh:mm] to [hh:mm] all

Le opzioni sono:

- giorno della settimana: il giorno di inizio validità dell'intervallo di tempo associato. La seconda occorrenza corrisponde al giorno finale in cui è attiva l'istruzione associata. La seconda occorrenza può essere la settimana successiva. È possibile scegliere fra i valori seguenti: mon, tue, mer, thu, fri, sat e sun.
- hh:mm la prima occorrenza di questo argomento è rappresentata dalle ore e dai minuti di inizio (formato militare) dell'intervallo di tempo associato. La seconda occorrenza corrisponde alle ore e ai minuti finali (formato militare) in cui è attiva l'istruzione associata. La seconda occorrenza può essere il giorno successivo. L'intervallo è compreso tra 0 e 23 ore e tra 00 e 59 minuti.
- list day-of-the-week1: specifica un elenco di giorni in cui è attivo l'intervallo di tempo.
- $\bullet$  all specifica tutti i giorni della settimana.

Nota: La seconda ricorrenza del giorno può essere la settimana successiva. Da giovedì a lunedì, ad esempio, indica che l'intervallo di tempo è valido nei giorni di giovedì, venerdì, sabato, domenica e lunedì. La seconda occorrenza dell'ora può essere il giorno successivo, ad esempio dalle 22.00 alle 2.00 del giorno successivo.

SG350X#configure SG350X(config)#time-range\_Davshift SG350X(config-time-range)#periodic list 8:00 to 17:00 mon tue wed thu fri SG350X(config-time-range)#

Nota: Nell'esempio, l'intervallo di tempo ricorrente inizia ogni lunedì alle 8.00 del mattino e termina ogni venerdì alle 17.00 del pomeriggio.

Passaggio 4. (Facoltativo) Per rimuovere il limite di data e ora periodico, immettere il comando no nell'intervallo di tempo configurato nel passaggio 3 immettendo una delle seguenti opzioni:

SG350X(config)#no periodic [day-of-the-week] [hh:mm] to [day-of-theweek] [hh:mm]

SG350X(config)#no periodic list [hh:mm] to [hh:mm] [day-of-the-week1]  $\left[day2\right]$   $\left[day7\right]$ 

SG350X(config)#no periodic list [hh:mm] to [hh:mm] all

Passaggio 5. Per tornare in modalità di esecuzione privilegiata, immettere quanto segue:

```
SG350X(config)#end
```

```
SG350X#configure
SG350X(config)#time-range Dayshift
[SG350X(config-time-range)#neriodic list 8:00 to 17:00 mon tue wed thu fri
SG350X(config-time-range<mark>;</mark>#end
SG350X#
```
Passaggio 6. Per visualizzare le impostazioni configurate per l'intervallo di tempo periodico o ricorrente sullo switch, immettere quanto segue:

SG350X#show time-range [time-range-name]

!SG350X(confia-time-ranae)#end SG350X show time-range Dayshift time-range Dayshift absolute start 08:00 1 Jan 2017 end 17:00 31 Dec 2017 periodic list 08:00 to 17:00 mon tue wed thu fri SG350X#

Nota: Nell'esempio vengono visualizzate le impostazioni dell'intervallo di tempo assoluto e periodico per l'intervallo di tempo Dayshift.

Passaggio 7. (Facoltativo) In modalità di esecuzione privilegiata dello switch, salvare le impostazioni configurate nel file della configurazione di avvio, immettendo quanto segue:

SG350X#copy running-config startup-config

SG350X copy running-config startup-config Overwrite file [startup-config].... (Y/N)[M] ?

Passaggio 8. (Facoltativo) Premere Y per Sì o N per No sulla tastiera quando compare il prompt Overwrite file [startup-config]… (Sovrascrivi file [startup-config]).

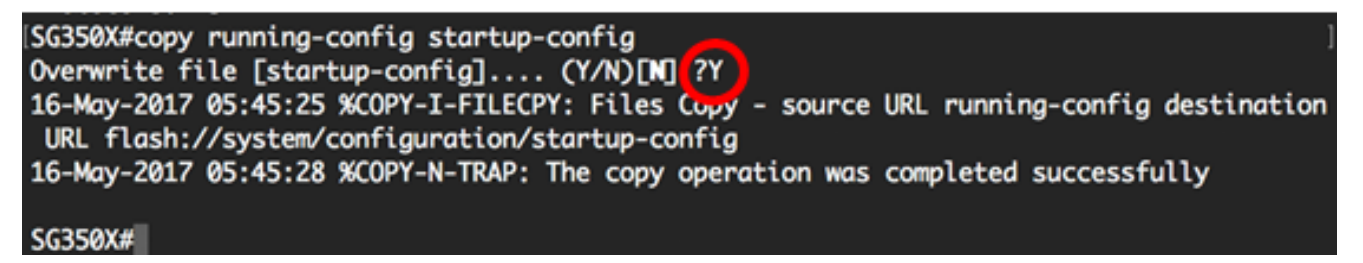

A questo punto, le impostazioni dell'intervallo di tempo ricorrente sullo switch sono configurate correttamente dalla CLI.